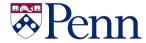

# **The Bottom Line**

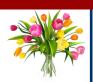

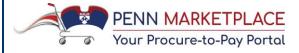

# PENN MARKETPLACE INFORMATION SESSION

Looking to upgrade your Penn
Marketplace knowledge and have a
chance to ask your questions?
If so this is the course for you.
The first- half will cover topics of
interest. The second-half of the
program will be dedicated to
questions from the attendees.

WEDNESDAY
MARCH 13
10:30 A.M. – 12:00 P.M.

Please register for the session at:

<u>PennMarketplace Information</u>

<u>Session</u> (PennKey authentication needed). Space is limited.

The session presentation can be found by clicking <u>here</u>:

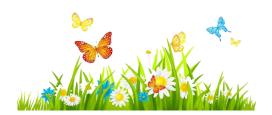

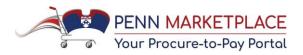

## **New Foreign Supplier QRG**

Responding to Penn Marketplace feedback a working group was formed to better understand the challenges faced with processing foreign supplier/payee procurement and payments. As a result, a new "Doing Business with Foreign Suppliers/Payees" QRG (quick reference guide) has been posted to the Penn Marketplace website:

#### https://cms.business-

 $\frac{services.upenn.edu/purchasing/making-}{purchases/marketplace-enhancements/training/reference-}\\ \underline{guides.html}$ 

#### In This Issue...

| BEN KnowsPage 9                             |
|---------------------------------------------|
| Cashier's Office                            |
| How to Order and Endorsement StampPage 7    |
| Comptrollers                                |
| Phila Residents – EITCPage 4                |
| Accessing W-2's after 2016Page 5            |
| Did You KnowPage 9                          |
| HCM News!Page 2                             |
| Individual Service Provider TrainingPage 8  |
| ISC Office Hours for Business ObjectsPage 7 |
| ISSS WorkshopsPage 5                        |
| Models of Excellence ProgramPage 6          |
| Quarterly QuotePage 7                       |
| Quarterly QuizPage 8                        |
| Research Services                           |
| Research Administrators MeetingPage 6       |
| Effort Reporting DeadlinesPage 8            |

#### Additional Newsletters

Office of Research Services

http://www.upenn.edu/researchservices/newsletter.html

Prior Issues of *The Bottom Line* 

https://www.finance.upenn.edu/financial-training-department

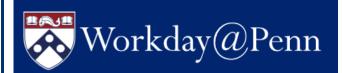

## **Human Capital Management** (HCM) News https://www.hr.upenn.edu/hcm

#### Term Changes in PennWorks

PennWorks' "Term" selections changed on February 19 in order to support Workday data conversion.

When entering salary data, PennWorks users had been able to select a Term of "Other."

As of February 19, any employee whose term is not updated and remains "Other" will be converted to a 12/12 term to support Workday data conversion.

Moving forward, as you update or enter new pay, pick a term and adjust annual salary to achieve the appropriate amount for that term. For example:

- 01/01/2019 01/01/2019 01/01/2019 Workday Test of Lecturer Role Title You may run a **Business Objects** query which identifies those with Distributions 🔱 Roles with a Pay ow distributions during fiscal year 2019 to Term of "Other." The Business Objects path is: Payroll>Salary Management>HCM Legacy Data Review>HCM Legacy Cleanup - Roles with
- 12 month worker paid over 12 months (12/12); Annual Salary = Monthly Amount x 12
- 10 month worker paid over 10 months (10/10); Annual Salary = Monthly Amount x 10
- 9 month worker paid over 9 months (9/9); Annual Salary = Monthly Amount x 9
- 9 month worker paid over 12 months (9/12); Annual Salary = Monthly Amount x 12

#### Workday@Penn Virtual Learning Conferences

Develop your understanding of core concepts, terminology, commonly used business processes and how to navigate in Workday by attending one or more of a series of webinars called Virtual Learning Conferences. They are neither required nor a substitute for formal end user training. Anyone in the Penn community may register and attend. We will record each of the webinars and place recordings on the Workday@Penn website. More information is available on the website.

The schedule, topics, and registration links are below:

- 3/7 Staffing Events
- 3/14 Compensation & Payroll
- 3/21 Time Tracking

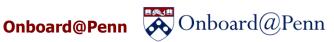

The University will launch a new service center called Onboard@Penn that will provide onboarding services for new hires. Located on the street level of 3401 Walnut Street, the office will be the first stop for

all new hires. As part of service delivery for the HCM Transformation Initiative, Onboard@Penn streamline in-person onboarding activities, ensure compliance with federal regulations and policies, and increase worker engagement and productivity from day one.

Contact hcm-announcement@upenn.edu for more information.

Penn **Employee Solution** 

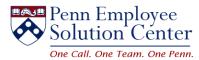

Pay Term of Other.

#### **Center Celebrates One-year Anniversary**

Penn Employee Solution Center Celebrates Oneyear Anniversary

Launched in late January 2018 and introduced gradually to schools and centers through the summer of 2018, the Penn Employee Solution Center has answered more than 5,000 calls, replied to more than 3,600 emails, and resolved close to 9,000 cases.

The Solution Center is available at 215-898-7372 or hcmsolutioncenter@upenn.edu.

# Human Capital Management (HCM) News! https://www.hr.upenn.edu/hcm

### **Cutover Calendar for Workday@Penn**

The Workday@Penn project has planned the calendar of Workday and legacy systems activities in June and July to facilitate go-live on July 1, 2019. See the calendar, payroll processing dates, and cutover activity key dates.

| June – July 2019                 |                                                        |                                         |                          |         |                                  |         |
|----------------------------------|--------------------------------------------------------|-----------------------------------------|--------------------------|---------|----------------------------------|---------|
| Sun                              | Mon                                                    | Tue                                     | Wed                      | Thu     | Fri                              | Sat     |
| June 16                          | June 17<br>WEEKLY<br>PAYROLL<br>LEGACY                 | June 18<br>MONTHLY<br>PAYROLL<br>LEGACY | June 19 PennWorks FREEZE | June 20 | June 21 JT PERIOD                | June 22 |
| June 23                          | June 24<br>WEEKLY<br>PAYROLL<br>LEGACY                 | June 25                                 | June 26                  | June 27 | June 28                          | June 29 |
|                                  |                                                        | BL                                      | ACK OUT PER              | IOD     |                                  |         |
| June 30<br>FINAL SYSTEM<br>CHECK | July 01 GO-LIVE 7/1 TRANSACTIONS WEEKLY PAYROLL LEGACY | July 02                                 | July 03                  | July 04 | July 05                          | July 06 |
| July 07                          | July 08                                                | July 09<br>WD WEEKLY<br>PAYROLL         | July 10                  | July 11 | July 12<br>WD WEEKLY<br>PAY DATE | July 13 |

## **Payroll Processing**

| Pay Cycle                    | Pay Period  | Payroll Run       | Check Date |
|------------------------------|-------------|-------------------|------------|
| Last Monthly Pay in Legacy   | 6/1 – 6/30  | 6/18<br>(Tuesday) | 6/28       |
| Last Weekly Pay in Legacy    | 6/24 - 6/30 | 7/1 (Monday)      | 7/5        |
|                              |             |                   |            |
| First Weekly Pay in Workday  | 7/1 – 7/7   | 7/9<br>(Tuesday)  | 7/12       |
| First Monthly Pay in Workday | 7/1 – 7/30  | TBD               | 7/31       |

## **Cutover Activity Key Dates**

| Activity                            | Cutoff Date          | More Information                                                 |
|-------------------------------------|----------------------|------------------------------------------------------------------|
| PennWorks                           | 6/18/19              | Beginning with run of monthly pay cycle                          |
| Blackout Period                     | 6/19/19 to<br>7/1/19 | Only key transactions allowed in legacy (e.g., time reporting)   |
| Workday in Production for Core Team | 6/26                 | Activities for core team begin, manual updates, validation, etc. |
| Catch-Up Transactions               | 6/27 - 6/29          | Replay key transactions that occurred during blackout period     |
| Go-Live                             | 7/1                  | Workday available                                                |
| Payroll Balance Catch-Up            | 7/2 - 7/6            | Convert balances from final legacy payroll run                   |

# Office of the Comptroller

## PHILADELPHIA RESIDENTS – EARNED INCOME TAX CREDIT

From the City of Philadelphia

#### What is EITC?

EITC is a Federal Tax refund available to working individuals and families. The average credit amount in Philadelphia is over \$2,500, so hurry and find out if you're eligible.

The deadline to file is April 15, 2019!

#### How do I know if I'm eligible?

- You (and your spouse, if filing a joint return) have a valid Social Security number (SSN).
- Your 2018 earned income is within the limits below.
- You are 25 to 65 years of age OR
- You have a qualifying child.

#### Here's all you need to do:

- 1. File your federal tax return
- 2. Complete the EITC form

The deadline is April 15—don't wait!

Text "FILE" to 99000 or visit

www.YouEarnedItPhilly.com to find
locations of FREE tax preparers near you.

#### It's Free

We know you want your tax refund ASAP. But to avoid paying service fees of up to 40 percent of your refund, skip the for-profit tax prep services and file with the City of Philadelphia's free, IRScertified tax preparers. That way, you'll get back the full amount of your refund.

#### Your benefits are safe.

EITC does not count as income. So no matter how much you get back, you'll still be eligible for any government assistance programs you're enrolled in.

#### There's still time.

If this is your first time filing for EITC, you should know that your income for 2015, 2016, and 2017 is also eligible. So you could get back even more than this year's maximum of \$6,318. File for 2015, 2016, and 2017 to get up to **four times** the maximum return. There is no reason not to file. It's your money. So go get it! It's easy and free.

# 2018 Income Eligibility Based on Filing Status

| # Qualifying<br>Children | Single   | Married<br>(Filing Jointly) | Maximum Benefit |  |
|--------------------------|----------|-----------------------------|-----------------|--|
| None                     | \$15,270 | \$20,950                    | \$519           |  |
| 1                        | \$40,320 | \$46,010                    | \$3,461         |  |
| 2                        | \$45,802 | \$51.492                    | \$5,716         |  |
| 3 or more                | \$49,194 | \$54,884                    | \$6,431         |  |

# Tax and International Operations

# Accessing W-2's for Tax Years 2016 and Later

The Tax Office has received numerous requests from employees for instructions on how to access their W-2s. Please share the below information with your employees to assist them in accessing their tax information.

#### To Access W-2s for Tax Years 2016 and later:

- Click on My Tax Info in the My Pay section at U@Penn.
- Log in using your **Pennkey** and **Password**.
- Enter your birthdate (mm/dd/yyyy) and the last four digits of your SSN. Click on [Continue].
- Read about protecting your tax information.
   Click on [Continue].
- Click on the link that reads Click here for W-2 information for tax years 2016 and later.
- You are redirected to the ADP website. Click on the Pay icon on the left.
- In the **Tax Statements** box, select the tax year of the Tax Statement you want to view.
- Click on **Download Statement** to download the W-2.

International Student and Scholar
Services (ISSS)
is pleased to offer the following
PSOM Brown Bag
Workshops for Department
Administrators in Spring 2019:

Go to Knowledge Link

http://knowledgelink.upenn.edu/
and type 'PSOM Brown Bags' in the Find
Learning Search Box

| J-1 Exchange Visitors | March 4 <sup>th</sup>                      |
|-----------------------|--------------------------------------------|
| Workshop              | 1:00 – 3:00 p.m.                           |
| H-1B Visa Workshop    | March 28 <sup>th</sup><br>1:00 – 3:00 p.m. |

# INDIVIDUAL SERVICE PROVIDERS: CLASSIFICATION AND PAYMENT TRAINING

The following **Individual Service Provider** training has been added to <u>Knowledge Link</u>:

More will be added!

Friday, March 15, 2019 10:00 a.m. - 12:00 p.m.

Who Should Register: Individual Service Providers: Classification & Payment training is intended for anyone who is involved with any of the following:

- Hiring employees or temporary workers
- Processing honoraria payments
- Procuring the services of and paying independent contractors or other individual service providers
- Creating or approving BEN Buys requisitions or purchase orders for independent contractors

**Pre-requisites:** Attendees should review the following materials found on the <u>Service Provider Classification</u> website in advance of the session and are encouraged to bring copies with them to the session.

- Independent Service Providers: Classification and Payments presentation
- Service Provider Questionnaire (Service Provider Completes)
- Service Provider Evaluation (School/Center HR Director Completes)
- Procedural Guide for Independent Contractors and Limited Engagements
- Limited Engagement Agreement: US Citizen
- Limited Engagement Agreement: Non-Resident Alien

**General Objectives:** On completion of this module, the participant should be able to:

- Understand the key federal laws and regulations governing and Penn policies for classifying, paying, and taxing employees and individual service providers
- Utilize the worker classification questionnaires to properly classify individual service providers
- Properly process and submit payment requests for the various individual service provider classifications (employees, temporary workers, independent contractors or other individual providers) and honoraria
- Locate resources for assistance

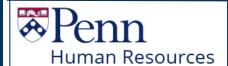

# **Models of Excellence Program**

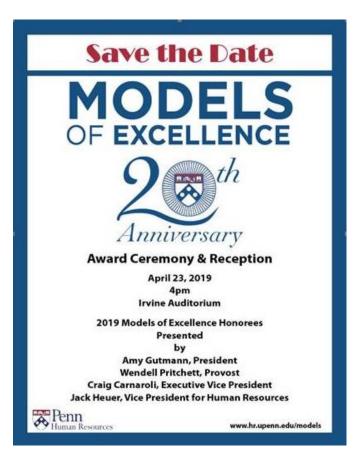

Congratulations to this year's honorees!
This year Penn's Models of Excellence
Program honors 92 exceptional staff
members who play key roles in Penn's
successes every day.

2019 marks the 20th anniversary of the
lodels Awards. Since 1999, the Division of

Models Awards. Since 1999, the Division of Human Resources has received 3,200 nominations, recognized 1,100 honorees and more than 7,500 faculty and staff members have cheered on their colleagues. Please save the date for the 2019 Models Ceremony on April 23, 2019 in Irvine Auditorium, 4pm-5pm. Reception immediately following.

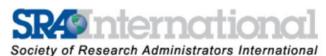

## 2019 Delaware Valley Chapter Meeting

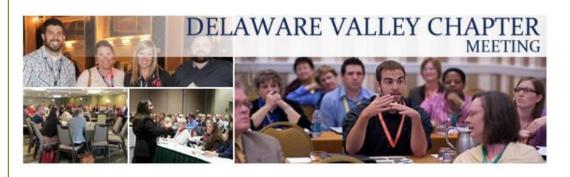

May 13, 2019 Houston Hall, University of Pennsylvania Philadelphia, PA

Save the date for now...<u>click here</u> for more information.

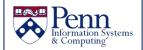

## 'Office Hours' for Business Objects

Enterprise Information & Analytics (EI & A), formerly Data Administration, is offering the following "office hour" sessions for all Data Warehouse users through June 2019. These sessions are hands-on and open to users of any of the various data warehouse data collections.

You can use the time to work through predefined Business Objects reporting exercises or work on your own specific reports or customized version of a Public folder report.

EI&A staff with knowledge of all data collections will be available for questions.

Monday, March 4, 2019 10 a.m. – 12:00 p.m. Wednesday, April 3, 2019 1:00 p.m. – 3:00 p.m. Thursday, May 2, 2019 10 a.m. – 12:00 p.m. Monday, June 3, 2019 1:00 p.m. – 3:00 p.m.

To attend, you must register using KnowledgeLink, searching for "freestylin" and selecting the date/time of your choice. Registration is limited to 12 persons/session, on a first-come, first served basis and maybe cancelled due to lack of participation.

Please only register for one or two sessions, so that as many people as possible may have an opportunity to attend.

Quarterly Quote

"An investment in

knowledge always pays the

best interest."

-Benjamin Franklin

#### FROM THE DESK OF THE CASHIER...

# HOW TO ORDER A NEW ENDORSEMENT STAMP QRG

Below are the steps for how to order a new Endorsement Stamp from Telrose Office Depot

- Navigate to **BEN Financials** https://benapps.isc-seo.upenn.edu/
- Click on **BEN Financials**
- Logon using your **BEN Financial User Name** and **Password**
- Click on Requisitioner>Requisitioner Home Page
- Click on Non-Marketplace Request
- Select/Enter the following information for each field:
  - o Item Type: Goods Billed by Quantity
  - o Description: 221381datestamper
    - *⇒* Enter the six digit number plus the name of the item with no space.
  - o Category: OFFICE.PROMOTIONAL
  - o Quantity: Enter the amount needed
  - **Ounit of Measure: Each**
  - Ounit Price: 68.99
  - Supplier Name: TELROSE CORPORATION
  - **OSite: PHILADELPHIA-6**
  - Supplier Item #: 221381datestamper
- Click on [Add to Cart]
- Click on [View Cart and Checkout]; continue with the checkout process

Once the Requisition has been submitted an approved, create and send an email to <a href="mailto:support@telrosecorp.com">support@telrosecorp.com</a> and include the PO # in the Subject. In the body of the email, include the details of the stamp.

According to Telrose/Office Depot this will enhance the success and efficiency of this order.

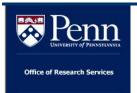

# **Effort Reporting Deadlines**

Below are the remaining FY18 deadlines for effort reporting for planning purposes:

| Effort<br>Reporting<br>Period | Description               | Start Date | End Date | Last Date for<br>Reallocations<br>through<br>Payroll | Date<br>Forms are<br>Available | Closing<br>Date /<br>Due Date |
|-------------------------------|---------------------------|------------|----------|------------------------------------------------------|--------------------------------|-------------------------------|
| 123118                        | Quarter 2 - Weekly        | 10/01/18   | 12/31/18 | 01/28/2019                                           | 02/04/19                       | 04/05/19                      |
|                               | Fall Semester – Monthly   | 07/01/18   | 12/31/18 | 01/20/2013                                           |                                |                               |
| 063019                        | Spring Semester – Monthly | 01/01/19   | 06/30/19 | TBD                                                  | TBD                            | TBD                           |

These dates can also be be found in the Effort Reporting section of the ORS website:

http://www.upenn.edu/researchservices/effortreporting.html

# **Quarterly Quiz**

Instructions: The following questions can be answered based solely on information contained in this issue of The Bottom Line.

To participate in the contest, please submit your answers via email to <a href="mailto:doftraining@pobox.upenn.edu">doftraining@pobox.upenn.edu</a> no later than May 1, 2019

The Winner will receive a gift certificate for lunch for two to the University Club

- What is the Check Date for the first weekly pay in Workday@Penn?
- 2. Name one person who is receiving a Models of Excellence Award this year.
- 3. When is the next Individual Service Providers: Classification and Payment Training?
- 4. When is the next Penn Marketplace Information Session?
- 5. What is the Tip: for Accessing BEN Financials for new End-Users?

Spring Forward
March 10<sup>th</sup> 2:00 a.m.

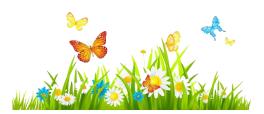

Last Quarter's Winner
Congratulations!!
Rhonda Frenkel
Assistant to the Vice-Dean and Directors
Wharton MBA Program for Executives

# **BEN Knows**

https://www.finance.upenn.edu/ben-knows/ben-knows

#### Accessing BEN Financials - New End Users

New BEN Financials end-users must successfully complete BEN Financials training and submit a BEN Financials Access Request eForm within 60 days of completing training. If the 60 day requirement is not met, the eForm will be disapproved and routed back to the Requestor. The end-user will need to be retrained and submit a new eForm upon completion.

The BEN Financials Access Request eForm can be obtained at the following URL: http://www.upenn.edu/computing/da/eforms/

#### To access the form:

- Expand section under BEN Financials
- Select 'BEN Financials Access Request eForm'
- If you are not currently authenticated into a U@Penn secured site, you will be prompted to enter your PennKey and Password

IMPORTANT: Once the form has been processed by Financial Systems, an email will be sent to the individual who initiated the request. Be sure the "Initiator" is the end-user requesting access. The email will contain your BEN Financials username and detailed instructions on how to generate your password.

You can also get detailed instructions by <u>clicking here</u> for the "Self-Service BEN Financials Password Generation" documentation.

Tip: It is best *not* to submit your eForm in advance of training as the eForm will be rejected back to the Requestor until the training has been completed.

## Did You Know...

... All **Non-PO payments** are to be entered using the Non-PO Payment Request form on the Penn Marketplace. If you are paying a **new vendor**, they **must be onboarded** and approved as a supplier/payee into the Penn Marketplace. The Non-PO Payment Request form will route through the appropriate approvals before it will be sent to BEN for payment processing.

#### ...Will Calls

- When submitting a Non-PO Payment Request form in Penn Marketplace, check the box for **Will Call** on the **Additional Information** page.
- If submitted and approved by **3:45 p.m.** the check should be **issued the next day**. *Note: The check will be issued if there are no issues such as validation errors or duplicate invoice numbers*.
- It is the responsibility of the department to check BEN financials to see if the check is ready for pick up. Checks can be picked up in the **Accounts Payable** office during open hours between **10 a.m. and 2 p.m**.
- Please have a valid Penn I.D. when picking up Will Call checks. Guest cards are not honored as a valid Penn I.D.

#### Please see the below criteria Accounts Payable will use for determining Will Calls:

- Immediate Attachments
- Deposits and Final Payments that are due the day of the event
- Conference and Hotel Registrations
- Payments to the Department of Homeland Security
- Advances for Study Participants
- Awards
- Honorariums

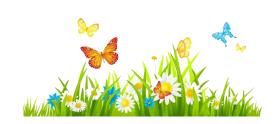